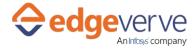

# About Insert field data in a Sharepoint list

Automatically inserts user defined data in fields of a Microsoft Sharepoint list.

# **Additional Files for Download**

None

## **How to Configure**

- 1. In studio, inside your process drag and drop microbot activity from the process components in flowchart, and then select the imported microbot.
- 2. Click Settings, and then click Input/Output Parameter Mapping for the respective microbot.
- 3. Configure the input/output parameters by creating the arguments in automation studio with respect to the parameters as mentioned below.

| КЕҮ               | Directi<br>on | Description                                                                           | Sample Value                                                                                                    |
|-------------------|---------------|---------------------------------------------------------------------------------------|----------------------------------------------------------------------------------------------------|
| GroupName         | Input         | Name of the group which needs to be deleted.                                          | e.g. "CVSPBMPOC"                                                                                                    |
| UserName          | Input         | UserName in<br>"username@ad.domain.com" format<br>which will be used to create group. | e.g. "Abc@ad.domain.com"<br>for SharePoint version<br>Office365<br>E.g. "domain\abc" for<br>SharePoint version 2010                                                                                                    |
| Password          | Input         | Password of the user in unencrypted format which will be used to create group         |                                                                                                    |
| SharepointVersion |               | Sharepoint site Version                                                               | e.g. "2010" or "Office365"                                                                                                    |
| SharePointSite    | Input         | SharePoint site address where group needs to be created.                              | <ul> <li>e.g.</li> <li>"http://icp.ad.domain.com/pr<br/>oject/BIZPAMBS/" for</li> <li>SharePoint version 2010</li> <li>e.g.</li> <li>"https://domaintechnologies.s<br/>harepoint.com/sites/ESRVTRN</li> <li>G/" for SharePoint version</li> <li>Office365</li> </ul> |

### Insert field data in a Sharepoint list

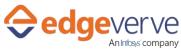

|                            | ·      |                                                                                                    | 1                   |
|----------------------------|--------|----------------------------------------------------------------------------------------------------|---------------------|
| SharePoint List<br>Name    | Input  | Name of the List in the SharePoint site.                                                                                                    | e.g. "TestMicrobot" |
| SharePoint Field<br>Name   | Input  | Fields in the SharePoint List where user needs to update the Field Value                                                                                                 | e.g."Body"          |
| SharePoint Field<br>Values | Input  | Value of the Field to be inserted in the SharePoint List.                                                                                                    | e.g. "Economic"     |
| IsSuccess                  | Output | If at the end of execution, the<br>microbot successfully run the<br>SharePoint site then this parameter<br>value will be true.<br>If exception occurs, it returns false. |                     |
| ErrDesc                    | Output | Error Description                                                                                                    |                     |
| ErrCode                    | Output | Error Code                                                                                                    |                     |

- 4. Use the output variable in your subsequent processing.
- 5. Click save option, then at the top-right, click Test run.
- 6. Upon successful test, the skill is ready to run application.

### **Error Code**

- 101 SharePointSiteName is empty.
- 102 SPListName is empty.
- 103 SPFieldNames is empty.
- 104 SPFieldValues is empty.
- 105 Username is empty.
- 106 Password is empty.
- 107 SharepointVersion is empty.

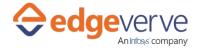

#### **Copyright Notice**

© 2020 EdgeVerve Systems Limited (a fully owned Infosys subsidiary), Bangalore, India. All Rights Reserved. This documentation is the sole property of EdgeVerve Systems Limited ("EdgeVerve"). EdgeVerve believes the information in this document or page is accurate as of its publication date; such information is subject to change without notice. EdgeVerve acknowledges the proprietary rights of other companies to the trademarks, product names and such other intellectual property rights mentioned in this document. This document is not for general distribution and is meant for use solely by the person or entity that it has been specifically issued to and can be used for the sole purpose it is intended to be used for as communicated by EdgeVerve in writing. Except as expressly permitted by EdgeVerve in writing, neither this documentation nor any part of it may be reproduced, stored in a retrieval system, or transmitted in any form or by any means, electronic, mechanical, printing, photocopying, recording or otherwise, without the prior written permission of EdgeVerve and/ or any named intellectual property rights holders under this document